Приложение называется "Тир". Данное приложение поможет вам развить реакцию или просто весело провести свободное время.

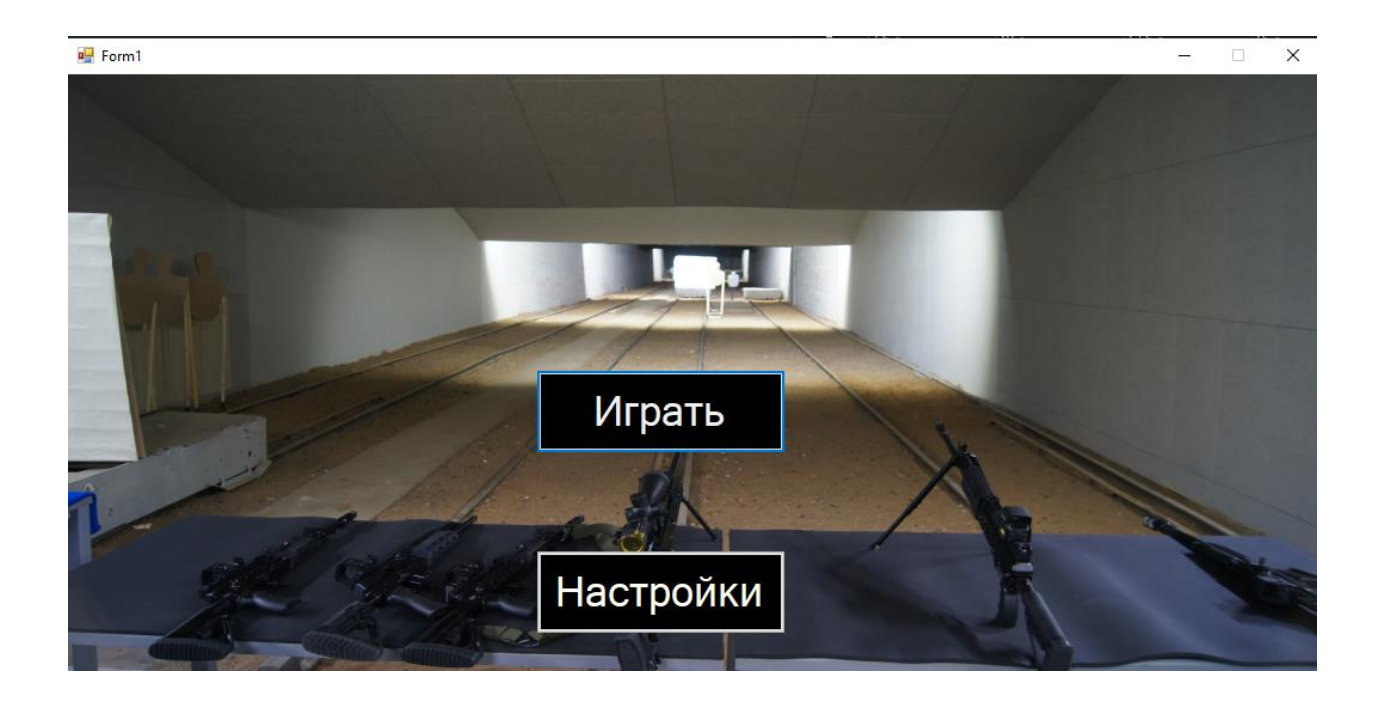

Здесь находятся две кнопки "Играть" и "Настройки"

При нажатии кнопки настроек открывается меню настроек.

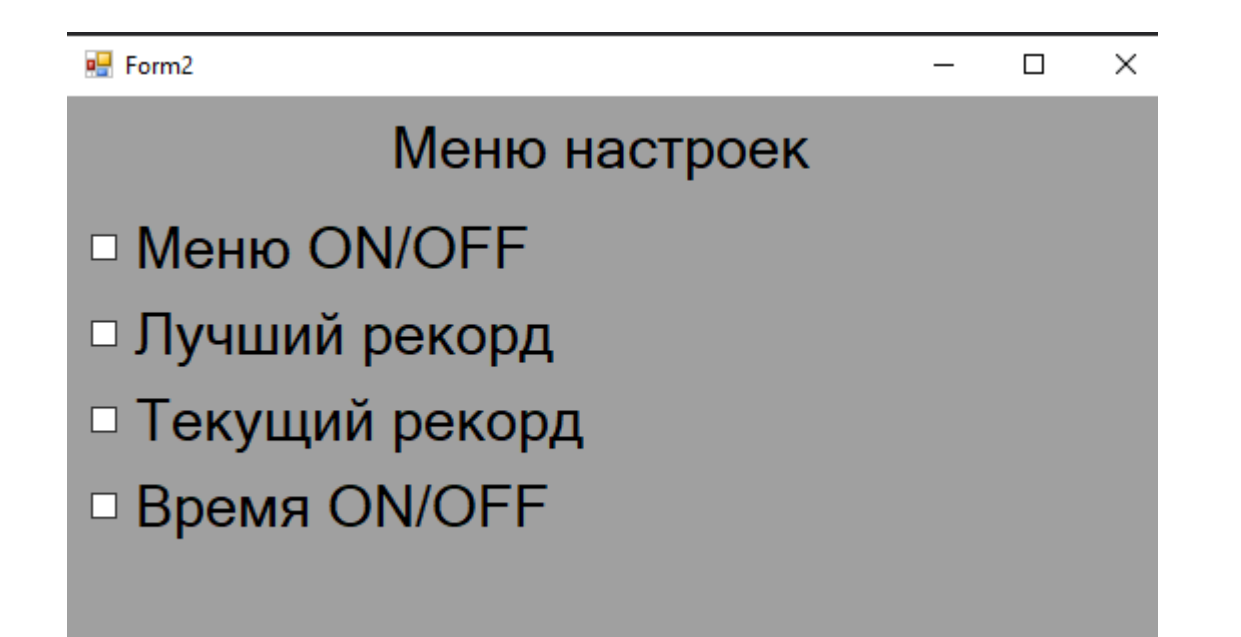

В данном меню вы можете отключать или включить видимость элементов.

При нажатии кнопки играть открывается окно игры:

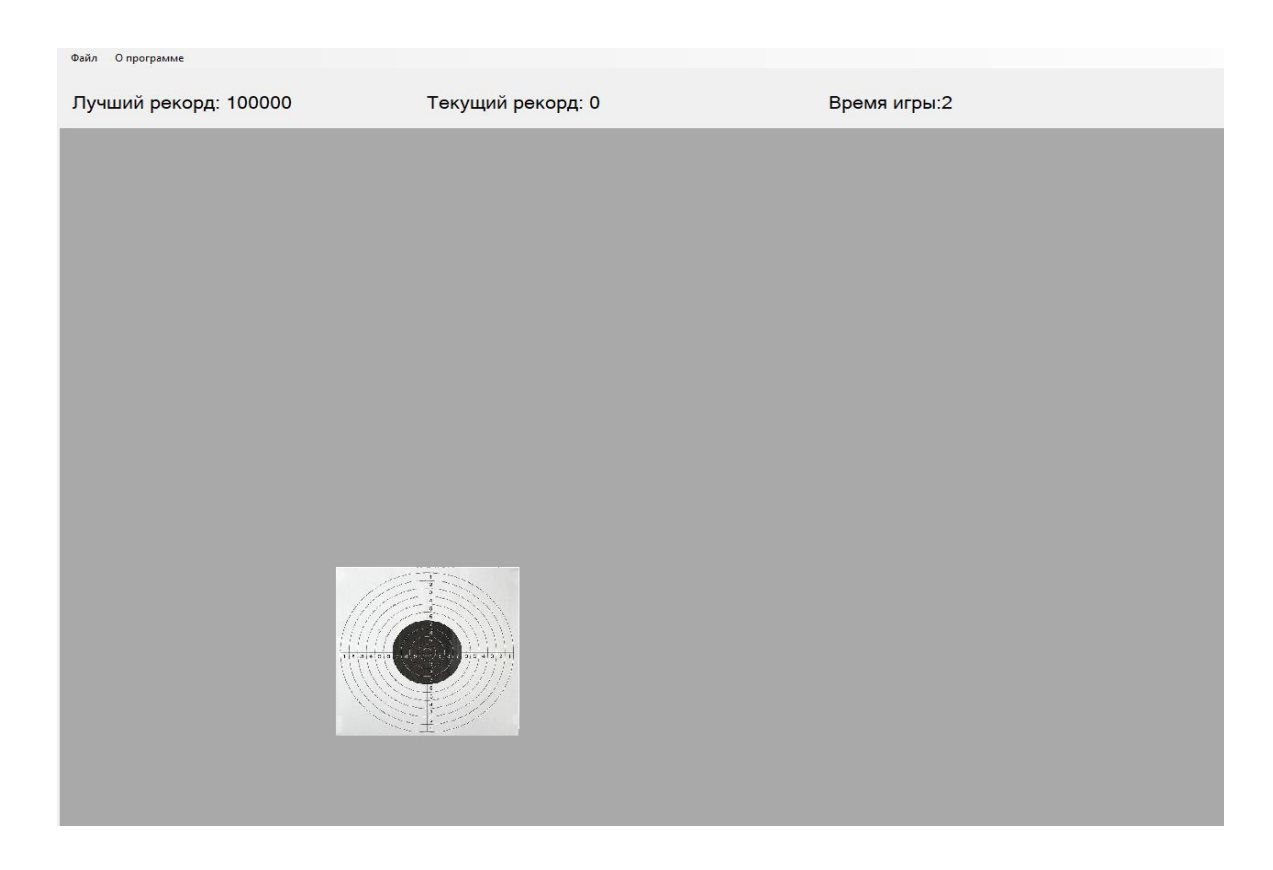

После открытия данного окна начинается игра суть игры попадать по мишеням, которые случайным образом появляются на экране.

В верхней части отображается текущий и лучший рекорд а также время проведенное в игре. С помощью меню которое располагается вы можете закрыть приложение, поставить игру на паузу или посмотреть справку о приложении.

Вот вид справки: